## **How to Add Customer Special Pricing**

Customer Special Pricing is used to track any special pricing you want to give a customer on one or more item, location

- 1. Open the customer record.
- 2. Navigate to **Customer tab | Pricing tab | Special Pricing tab**.

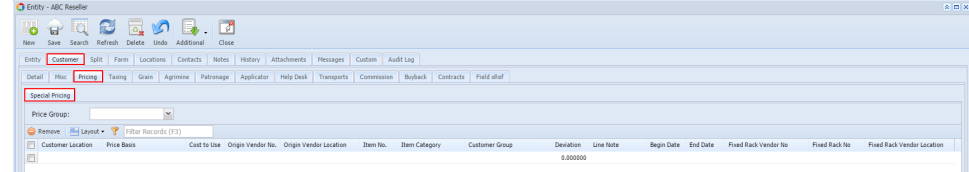

3. Enter the